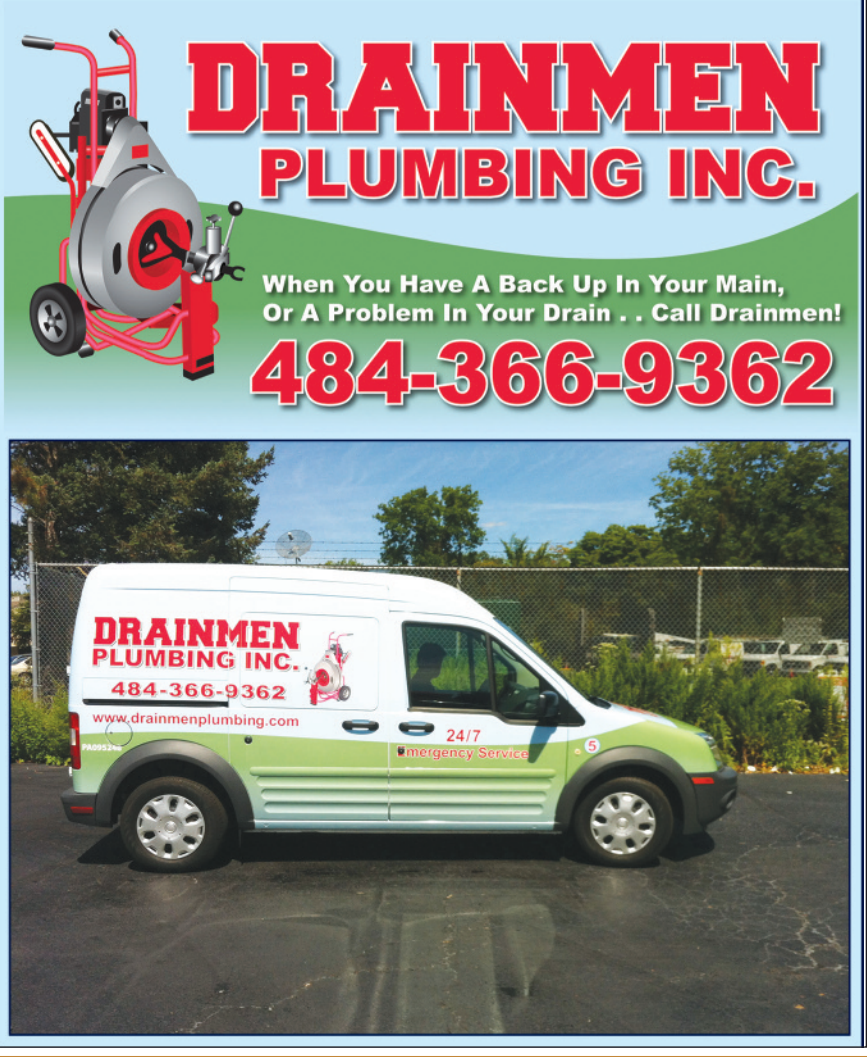

#### **OCTOBER IS NAT IONAL ENERGY AWARENESS MONTH**

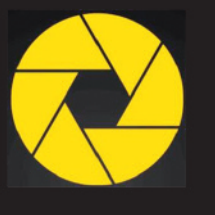

# **JLC ENERGY** - ELECTRICITY - NATURAL GAS

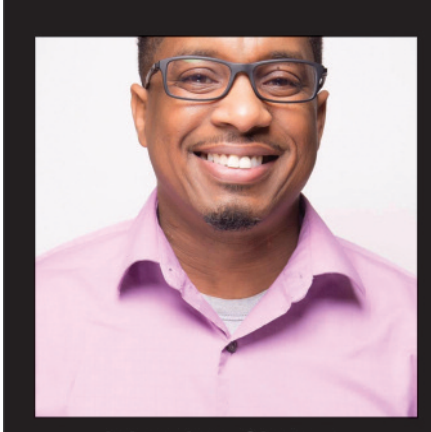

**Johnathan Chatman CEO/Founder** 

www.JLCEnergy.com

855-338-7333

267-349-6600

jlcenergyllc@gmail.com

1150 1st Avenue, Ste 501 King of Prussia, Pa 19404

# **YOUR IPHONE USES TWO FACTOR AUTHENTICATION, BUTYOU'VE LOST IT. NOW WHAT?**

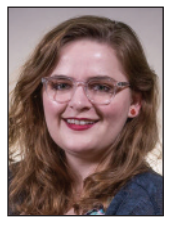

#### **TECH TIPS By Kelly McNeil, TechBldrs, Inc.**

Last month, we covered what to do to protect your digital life if you lose an Android device with access to your online accounts. But what if you're a member of the 45% of Americans that have an iPhone as their

smartphone of choice? This month, we'll be covering what to do if you lose your Apple device.

Incaseyoumissedlastmonth's article, we'll recap: most people with online accounts have been asked to enable twofactor authentication (2FA) before.While it's not foolproof, it's one of the most accessible online security measures you can take, and we at TechBldrs recommend it highly. Companies like Google, Facebook, and Microsoft encourage users to add a device- like a mobile phone- to which they can send a login code when an attempted account login is registered.

If you're the owner of the account, great: you input the 2FA code when prompted and gain access. If the person trying to access your account *isn't* you, then that added layer of security just saved you a major headache.

But what happens if the person trying to access your account is you, you've just lost or broken your phone?And how do you prevent people using your phone to generate 2FA codes that they can use to gain access to your accounts?

In this article, we'll review what to do if you've lost a device (like an iPhone or iPad) with access to an Apple ID.

#### **Step #1: Before you lose your phone**

Nobody plans on losing their phone, but there are some important preventative measures you can take right now that will help you in case the worst happens. If you want the best outcome, they're necessary!

#### **•Add an additional trusted phone number to your Apple account**

If your iPhone is your only trusted device and it goes missing or becomes damaged, you'll be unable to receive verification codes Apple requires in order for you to log into your account.

You can update your trusted phone numbers by following these steps:

- 1. Go to appleid.apple.com
- 2. Sign-in with your Apple ID
- 3. Navigate to the "Security" section and click "Edit"
- 4. Select "Add a Trusted Number" and then enter the number you wish to add
- 5. Choose to verify the number with a text message or an automated phone call

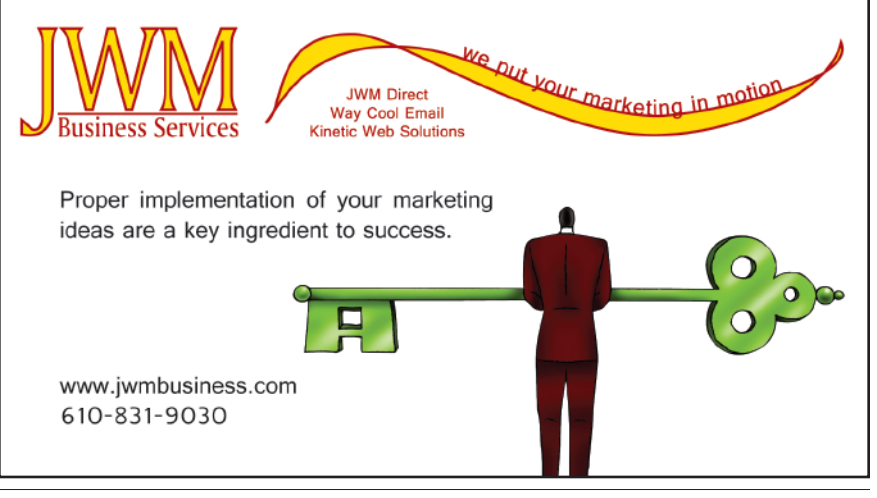

## **Marathon Capital Advisors Marathon Financing Advisors**

4 Park Plaza, Wyomissing, PA 19610 610.898.8086 Toll Free: 800.280.5927 www.vrmarathon.com mmccarthy@vrmarathon.com

### **Sell Your Business • Buy a Business Mergers and Acquisitions Strategic & Succession Planning**

From confidential marketing, to securing qualified buyers, to structuring the transaction, you can depend on the experience and integrity of the Marathon professionals throughout the business transition process.

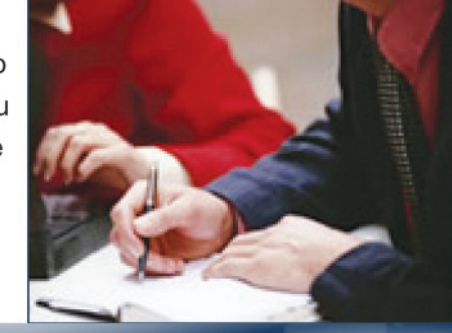

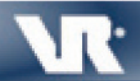

VR has sold more businesses in North America than anyone

#### • Activate Find My iPhone

Most of Apple's recovery and security features require you to have Find My *iPhone* enabled. Here's how you enable it:

- 1. On your device, go to "Settings"
- 2. Tap your name
- 3. Select "iCloud"
- 4. In the "Apps Using iCloud" section, scroll to "Find My iPhone"
- 5. If "Find My iPhone" is set to "Off," tap "Find My iPhone"
- 6. In the "Find My iPhone" screen, turn on the "Find My iPhone" slider

If you've lost your iPhone, using Find *My iPhone* is the best step you can take towards trying to get your phone back. If you haven't set up Find My iPhone yet, then go do it now! (We'll wait). Without it, your options are severely limited.

#### **S t e p # 2 : Aft e r y o u l o s e y o u r p h o n e**

The worst happened. But if you've done Step #1, don't panic! There's a lot y o u c an t o d o s e cu r e y o u r onl ine l i fe an d regain access to your accounts.

It's important to note that for many of the following steps to work you **must** know your Apple ID information before you lose your phone, and you must have previously set up Find *My iPhone* on your device.

#### • Activate Call and Text Forwarding

If your 2FA codes come via text, you can gain access to them by asking your cell phone provider to forward all incoming calls and texts to another mobile de vice of your choice, like a family member's phone or a work phone.(And if your 2FA codes come in via email, this step could help you gain access to your email account.) All major carriers have Help phone numbers and live chat de tails listed on their websites that you can use to talk to them about turning on call and text forwarding for your account.

**• Turn on Lost Mode**

Using Lost Mode, you can remotely lock your device with a passcode, display a custom message with your contact in formation, and disable the ability to use Apple Pay. This will also prevent some one with your phone from seeing any generated 2FA texts that your phone re ceives.

- 1. Sign into icloud.com/find on a computer
- 2. Click "All Devices," then select the missing device you want to lock and put into Lost Mode
- 3. Follow the onscreen instructions, keeping in mind that whatever contact information you input will be displayed on the screen of your missing device

*(Continued on page 48)*

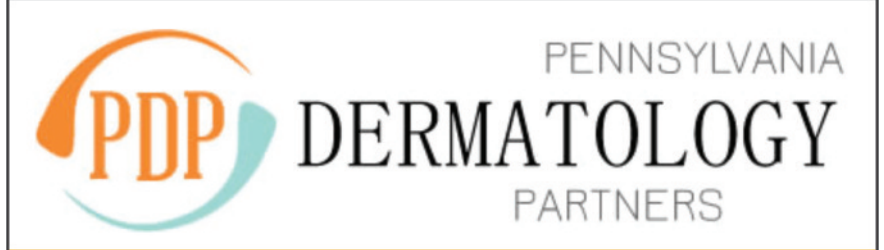

# **FOR ALL YOUR MEDICAL & SURGICAL DERMATOLOGY NEEDS**

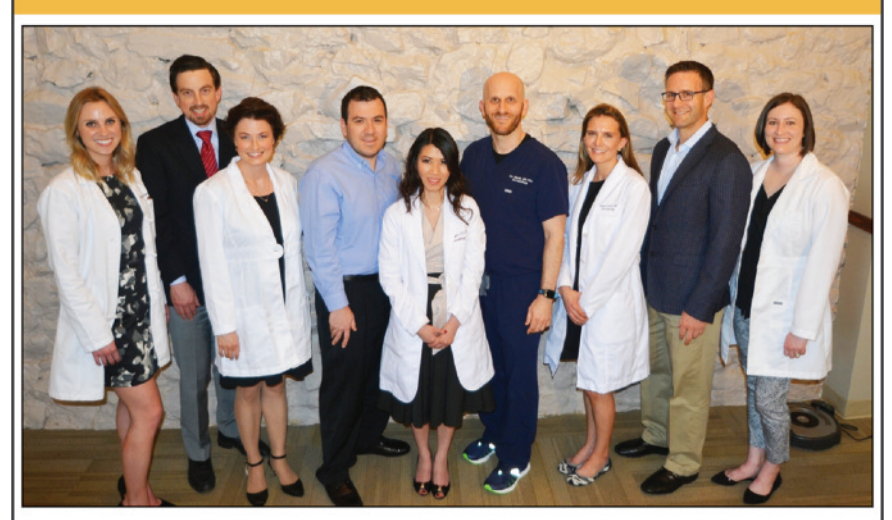

**Board Certified Dermatologists** 

**Immediate Appointments Online Appointment Scheduling Most Insurances Accepted Accepting New Patients** 

**Multiple Locations in Berks, Montgomery, Bucks, Lehigh & Philadelphia Counties** 

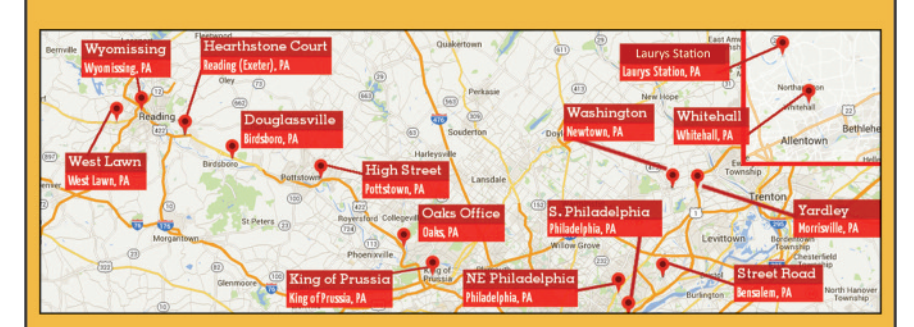

# 610.288.2908 www.padermpartners.com

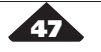

### "I think we're protected" isn't (610) 937-0900 enough. It's time to be sure. Call for a FREE cybersecurity assessment Better, smarter IT support from TechBldrs D Live Help Desk Support **D** Backup & Disaster Recovery  $\mathcal{D}$  Cybersecurity Protection & Training **D** Office 365 Migration & Support Cloud Integration ...and more! TECHBL2 (610) 937-0900 www.TechBldrs.com info@techbldrs.com Celebrating 20 Years 604 Gordon Drive Exton, PA 19341

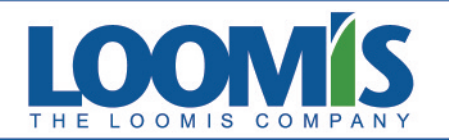

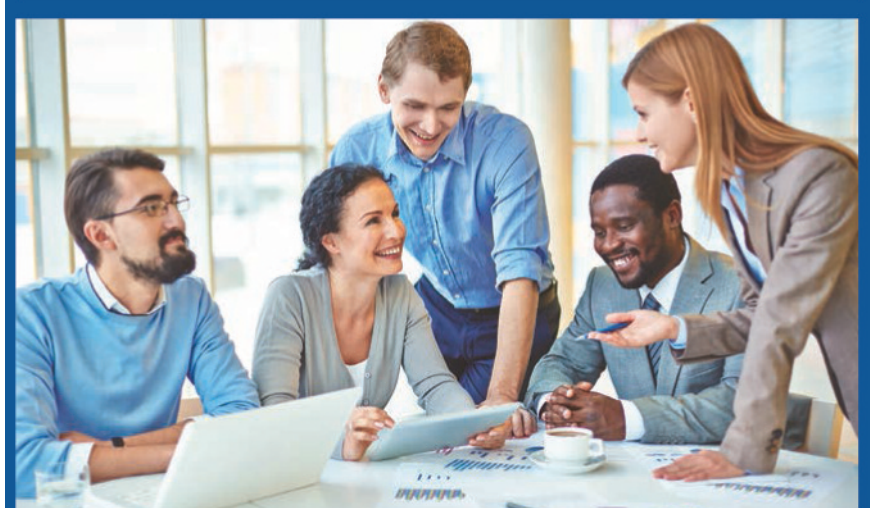

#### The Loomis Company Provides Insurance Services For:

- **Commercial Property**
- **General Liability**
- **Workers Compensation**
- Cyber Liability
- Marine & Aviation
- Fully Funded Benefits **- Self Funded Benefits**
- **Level Funded Benefits** 
	- **Third Party Administration**
	- · Personal Auto, Home & Life
		- 00 G

PROTECTING WHAT YOU VALUE MOST. YOUR PEOPLE. YOUR ASSETS. YOUR FUTURE. 850 N. Park Road, PO Box 7011, Wyomissing, PA 19610 | 610.374.4040 | www.loomisco.com

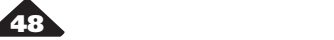

### **TECH TIPS**

*( Co n t i n u e d fro m p age 4 7)*

If your device is online when you put it into Lost Mode, it locks and tracking begins (even if you've manually turned off Location Services on your device). If your device is offline, the passcode lock and tracking take effect the next time your phone comes online.

#### • Erase your device

If you can't locate your phone, you worry whose hands your missing device has gotten into, or it's been lost for awhile, you can use the same Find My iPhone portal to erase the data off of your phone.

- 1. Sign into icloud.com/find on a computer
- 2. Select "All Devices," then select the missing device you want to erase
- 3. In the device's "Info" window, click "Erase"
- 4. When prompted, input your Apple ID
- password

If you find your device again, you can restore the information on your phone from any previous iCloud backup you have.

#### **But what if I don't have Find My iPhone enabled?**

Ifyoudidn't setup*FindMy iPhone* be fore your device was lost, you can't use it to locate your device. But you can still follow these steps to help protect your data:

1. Change your Apple ID password. By changing your Apple ID password, you can prevent anyone from accessing your iCloud data or using other services (such as iMessage or iTunes) from your missing device.

- 2. Change the passwords for the other online accounts on your device, like email accounts, Facebook, or Twitter.
- 3. Report your lost or stolen device to local law enforcement and to your wireless carrier. Your carrier can disable your account, preventing phone calls, texts, and data use.

We store our entire lives on our mobile phones- pictures, emails, important account information, financial data, etc.- so make sure you're familiar with the steps we've outlined above in order to keep the information on your phone safe. If you need further, detailed help, we recommend searching Apple Support's articles.

Remember, the only way to ensure your cyber life is protected is through careful preparation and preventative measures like two-factor authentication!

Still have questions? Want to know what else you can do to protect your personal information online? Call us at  $(610)$  937-0900 for advice or for a free cybersecurity assessment for your business, or check out our blog at www.TechBldrs.com/blog for more tips!